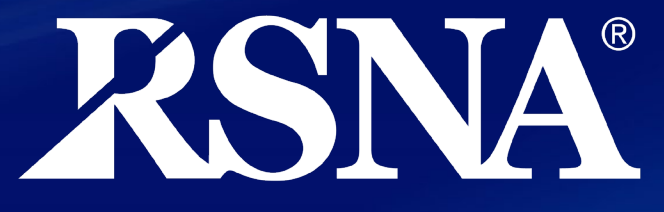

**Radiological Society** of North America

Exhibitor Resource Center (ERC) **Orientation** 

# **Login if you want to follow along**

- **[Planning your Exhibit](https://www.rsna.org/annual-meeting/exhibitors-and-sponsors/planning-your-exhibit)** web page
	- RSNA.org/Exhibitor-Resources
- Links in two places
	- Left navigation menu
	- The essentials box

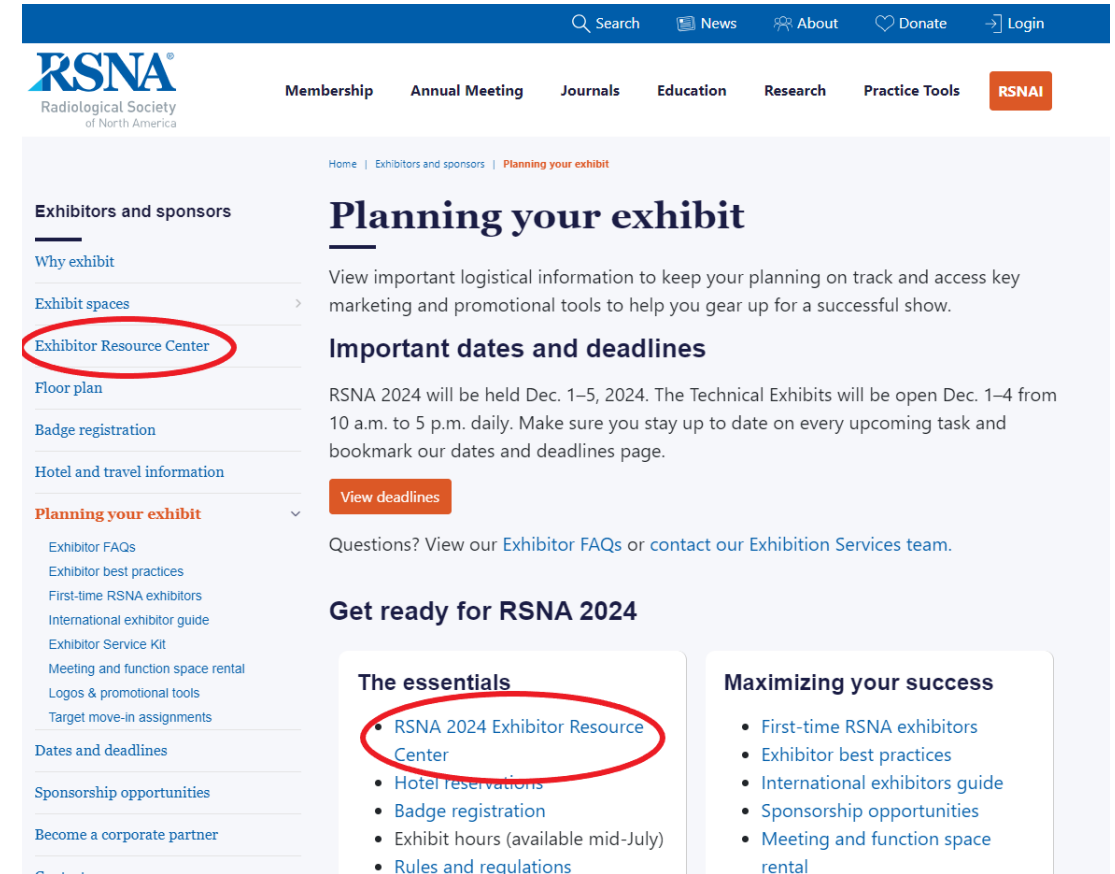

## **Housekeeping**

• Recording

o Posted to **[Exhibitor Best Practices](https://www.rsna.org/annual-meeting/exhibitors-and-sponsors/planning-your-exhibit/exhibitor-best-practices)** web page

• Enter questions in Q&A

### **Exhibitor Resource Center (ERC)**

Replaces the Exhibitor Portal

## **Link to Login**

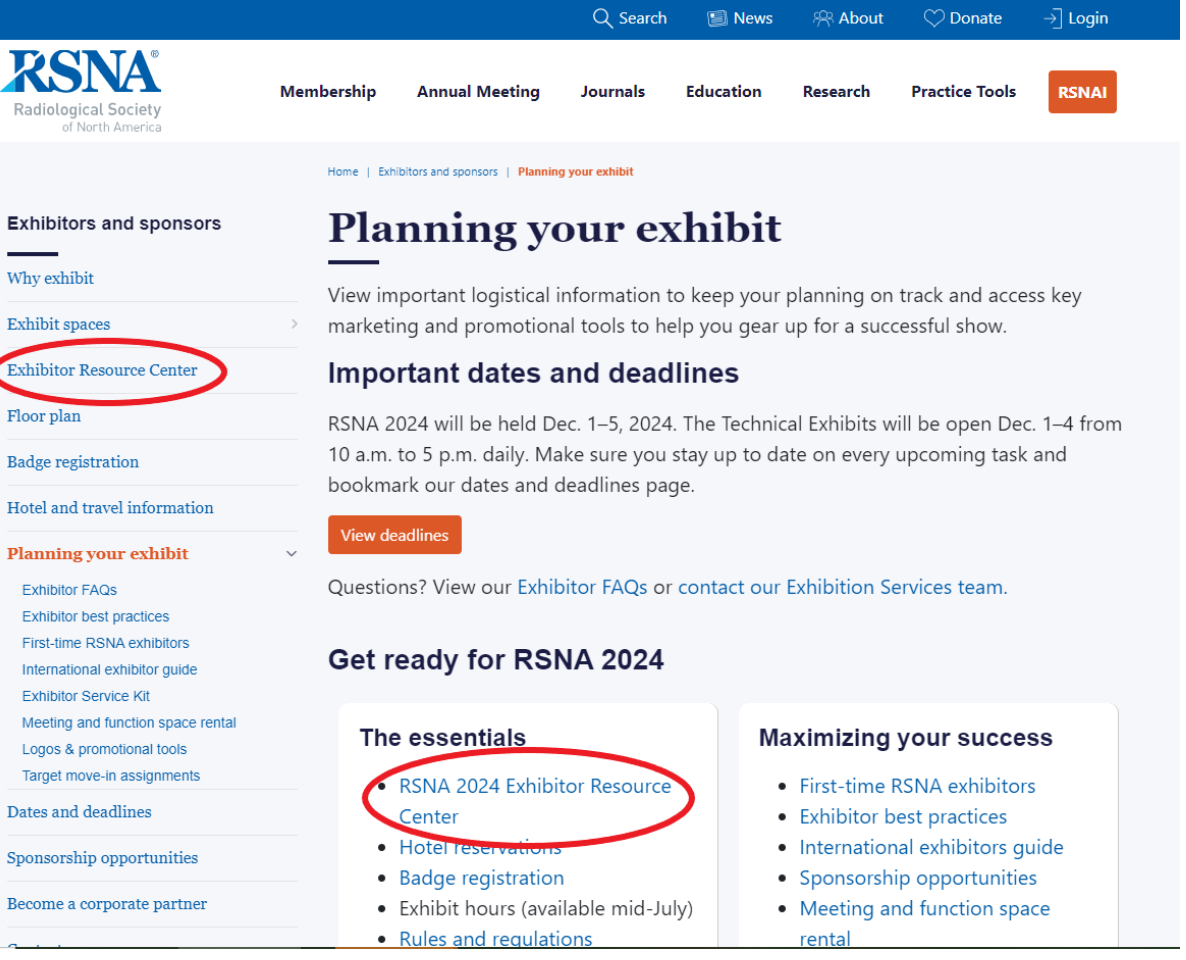

### **ERC Login Screen and Credentials**

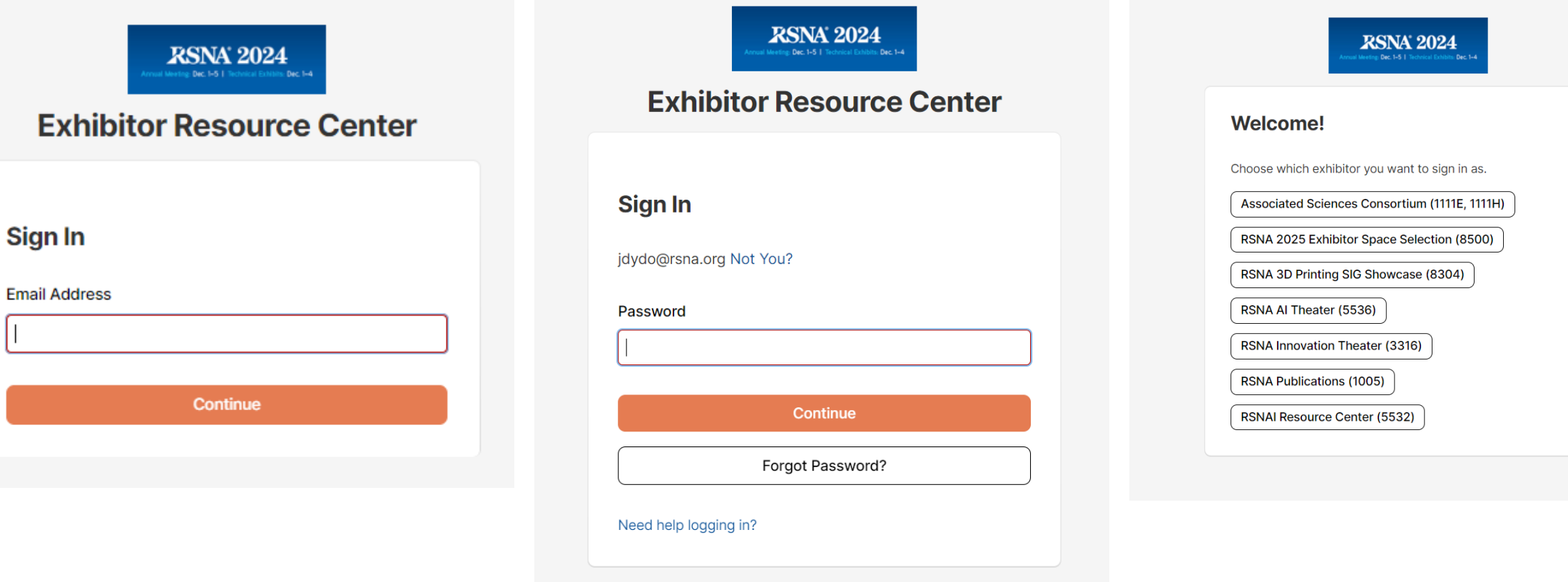

### **Possible Alerts on Home Page**

- Past Due Payment
- Upcoming Payment Due
- Signature Update Needed
- Upgrade Your Exhibitor Listing

#### **ERC Home Page Overview**

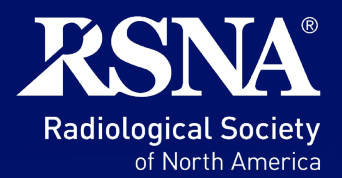

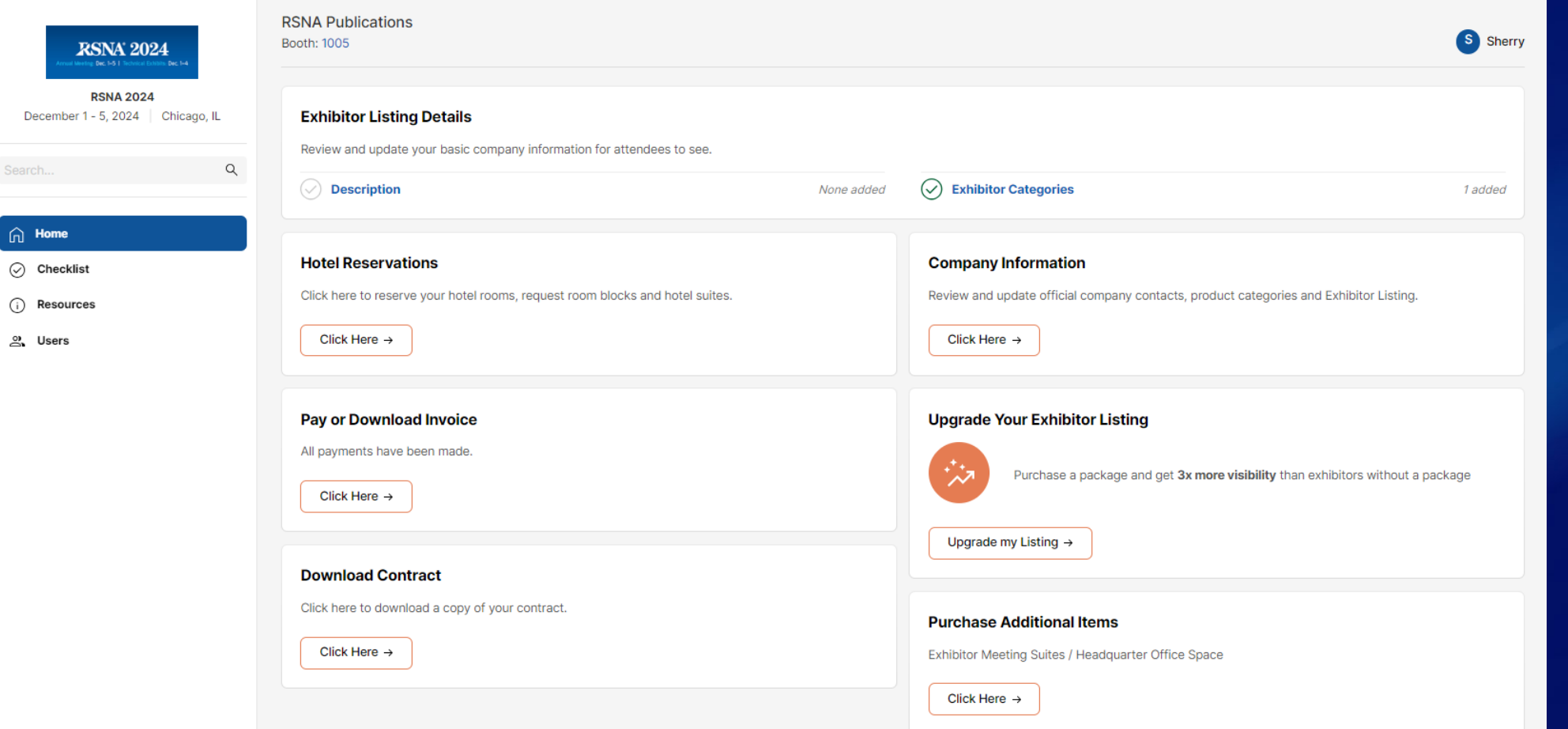

#### **ERC Home Page Overview – Company name and booth #**

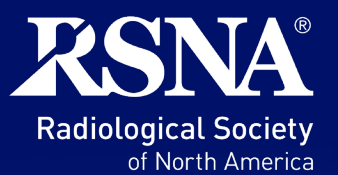

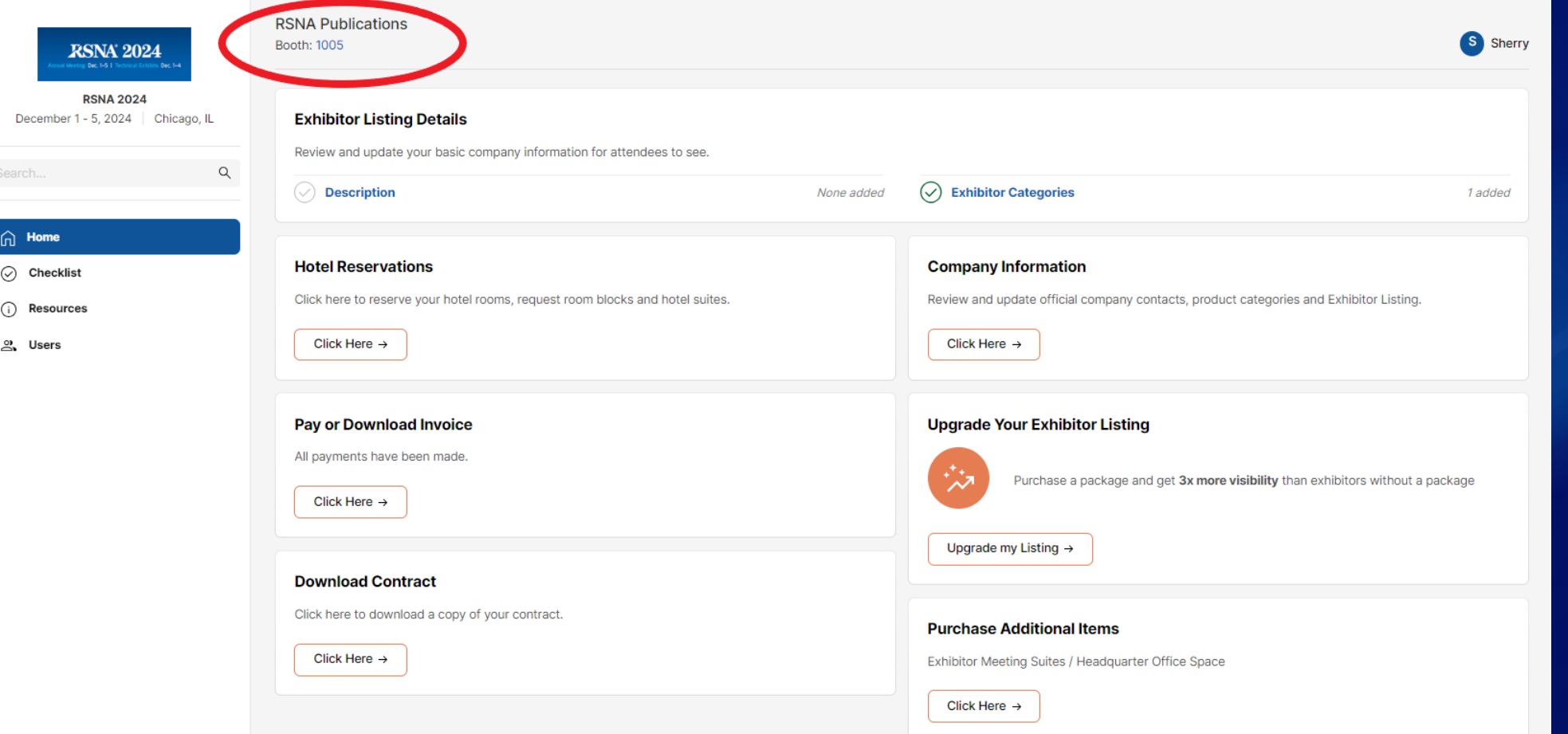

#### **ERC Home Page Overview – User name**

![](_page_9_Picture_1.jpeg)

![](_page_9_Picture_13.jpeg)

#### **ERC Home Page Overview – User profile actions**

![](_page_10_Picture_1.jpeg)

11

![](_page_10_Picture_2.jpeg)

#### **ERC Home Page Tiles – Exhibitor Listing Details**

![](_page_11_Picture_1.jpeg)

![](_page_11_Picture_13.jpeg)

#### **ERC Home Page Tiles - Company Information**

![](_page_12_Picture_1.jpeg)

![](_page_12_Picture_2.jpeg)

### **ERC Home Page Tiles – Upgrade Your Exhibitor Listing**

![](_page_13_Picture_1.jpeg)

![](_page_13_Picture_13.jpeg)

#### **ERC Home Page Tiles - Purchase Additional Items**

![](_page_14_Picture_1.jpeg)

![](_page_14_Picture_10.jpeg)

### **ERC Home Page Tiles - Hotel Reservations**

![](_page_15_Picture_1.jpeg)

![](_page_15_Picture_10.jpeg)

#### **ERC Home Page Tiles - Pay or Download Invoice**

![](_page_16_Picture_1.jpeg)

![](_page_16_Picture_10.jpeg)

#### **ERC Home Page Tiles - Download Contract**

![](_page_17_Picture_1.jpeg)

![](_page_17_Picture_10.jpeg)

### **ERC Home Page Tiles - Priority Points Tile**

![](_page_18_Picture_1.jpeg)

![](_page_18_Picture_16.jpeg)

#### **ERC Left Navigation Tabs**

![](_page_19_Picture_1.jpeg)

![](_page_19_Picture_2.jpeg)

#### **ERC Left Navigation Tabs - Checklist**

![](_page_20_Picture_1.jpeg)

![](_page_20_Picture_14.jpeg)

#### **ERC Left Navigation Tabs - Resources**

⋒

 $\odot$ 

 $\odot$ 

 $\overset{\circ}{\circ}$ 

![](_page_21_Picture_1.jpeg)

![](_page_21_Picture_30.jpeg)

#### **ERC Left Navigation Tabs - Users**

![](_page_22_Picture_1.jpeg)

![](_page_22_Picture_13.jpeg)

### **Users and Contacts**

- Allows access to the ERC platform.
- Each "user" creates their own log in.
- Users are not automatically added as a "contact".

[Learn more about Adding Users](https://images.magnetmail.net/images/clients/RSNA/attach/Exhibitors/ERCLoginForExhibitors.pdf)

- Official contact for your organization.
- Receive email notifications
- If the **primary contact** is updated, they will be added as a new "user". 24**USERS CONTACTS**
	- Other contacts that are added must be manually added as a "user".

### **Q&A**

![](_page_24_Picture_1.jpeg)

- Put questions in the Q&A section instead of in Chat
- Contact our team: [exhibits@rsna.org](mailto:exhibits@rsna.org)

![](_page_25_Picture_0.jpeg)

### Exhibition Services – [exhibits@rsna.org](mailto:exhibits@rsna.org)

For more information, visit *RSNA.org*